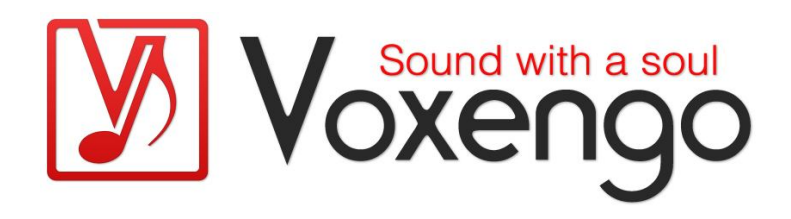

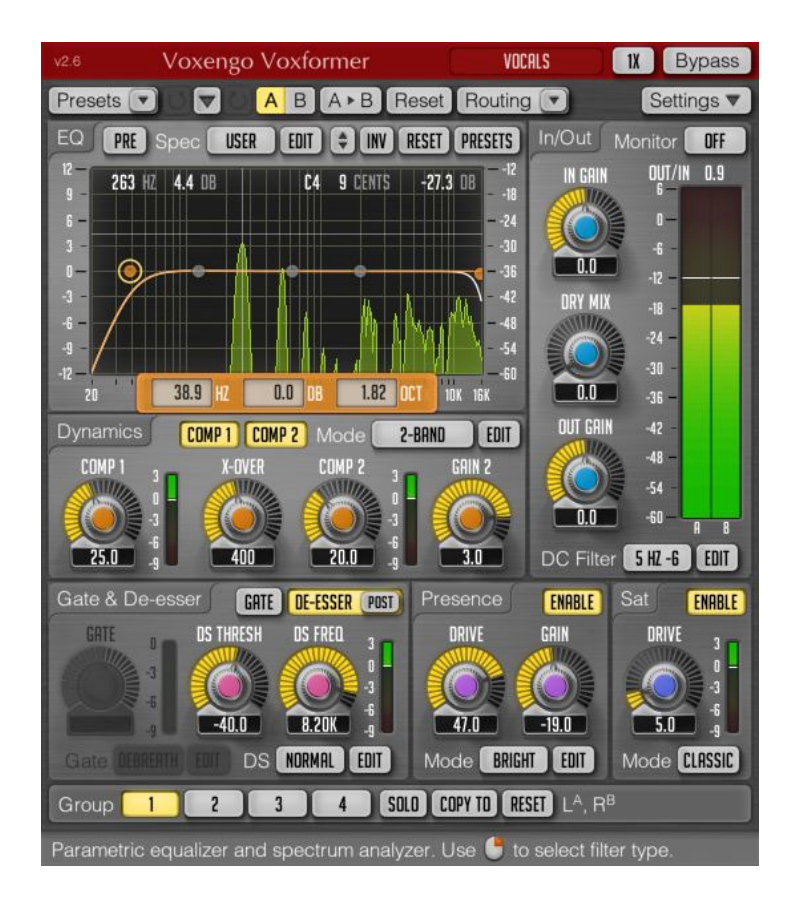

Software-Version 2.6 http://www.voxengo.com/

# **Inhalt**

Einführung 3 Funktionsmerkmale 3 Kompatabilität 4 Bedienelemente 5 Grundsätzlicher Überblick 5 "Equalizer" 5 "Dynamics" 5 Gate 6 "De-esser" 6 "Saturator" 7 "Presence" 7 Einganssignal/Ausganssignal 8 Modus-Editoren 9 "Compressor Mode Editor" 9 "Gate Mode Editor" 10 "De-esser Mode Editor" 11 "Presence Mode Editor" 11 Danksagung/Credits 12 Beta-Tester 12 Fragen und Antworten 13

# **Einführung**

Voxformer ist ein multifunktionales Plugin für professionelle Audioanwendungen. Hauptsächlich gedacht ist es dabei für die Bearbeitung von Gesangsaufnahmen. Hierfür beinhaltet Voxformer mehrere Module mit professioneller Soundqualität, welche gemeinsam alle entsprechenden Bedürfnisse abdecken, egal ob es sich dabei um Sprechgesang/Rap oder traditionellen Gesang handelt.

Sein bemerkenswertestes Funktionsmerkmal ist der integrierte "One Knob"- Gesangskompressor. Mit Hilfe eines einzigen Reglers können Sie damit innerhalb kürzester Zeit für Ihre Gesangsaufnahmen einen kompakten, offenen und eindeutig professionell klingenden Klang mit hervorragender Artikulation erzielen. Voxformer hat sogar gleich zwei dieser Kompressoren eingebaut, mit deren Hilfe sich sowohl Zweiband-Kompression als auch eine zweistufige Kompression einsetzen lässt.

Voxformer beinhaltet darüber hinaus einen De-Esser, bei dem die Mittenfrequenz sowie der Schwellwert ("Treshold") frei wählbar sind. Und auch an ein Gate wurde gedacht, das ebenso wie der Kompressor mit dem Ziel entwickelt wurde, leicht einstellbar zu sein und gleichzeitig zu exzellenten Ergebnissen zu führen.

Außerdem haben wir auch an all jene unter Ihnen gedacht, die ihre Gesangsaufnahmen gelegentlich gerne dezent 'anzerren'. Hierfür gibt es ein spezielles Modul, welche dem Signal seidige Sättigung hinzuführt. Außerdem gibt es auch noch das sogenannte "Presence"-Modul, mit dessen Hilfe Sie dem Gesang mehr 'Tiefe' und 'Glanz' verleihen können.

Zu guter Letzt bietet Ihnen Voxformer auch noch einen flexiblen und trotzdem einfach zu bedienenden fünfbandigen, parametrischen Equalizer inklusive in Echtzeit arbeitendem Spektralanalysator. Dieser Equalizer lässt sich sowohl vor als auch hinter dem Kompressor einsetzen.

Durch seine Flexibilität und die Vielfalt der Module ist Voxformer neben Gesang auch für andere Instrumente sinnvoll einsetzbar.

#### Funktionsmerkmale

- Kompressionsmodul mit zwei unabhängigen Kompressoren
- optionale Dualband-Kompression
- asymmetrische Kompression
- fünfbandiger parametrischer Equalizer
- in Echtzeit arbeitender FFT Spektralanalysator
- Noisegate-Modul inkl. integrierter Atemreduktionsfunktion
- De-Esser Modul
- "Presence"-Modul
- Sättigungs-Modul mit vier unterschiedlichen Modi
- Vorhörfunktion für zu entfernende Signalanteile
- Stereo- sowie Multikanalbearbeitung
- internes Kanal-Routing
- Kanalgruppierung
- Mitten- und Seitenbandbearbeitung (mid/side)
- maximal achtfaches Oversampling
- 64bit Fließkomma-Berechnung

- Speicherprogramm-Manager
- rückgängig/wiederherstellen Verlauf ("undo"/"redo")
- Umschalter für A/B-Vergleiche
- kontextbezogene Anwendungshinweise
- keine Rechenlatenz

# Kompatabilität

Dieses Audio PlugIn kann in jede Host-Anwendung geladen werden, welche entweder den VST- oder den AudioUnits-Schnittstellenstandard unterstützt; dass heißt in jedes Programm, das PlugIns mindestens einer dieser beiden Kategorien laden kann.

Es ist (im VST-Format) sowohl kompatibel zu Windows (XP sowie neuere Versionen; 32bit und 64bit) als auch (sowohl im VST- als auch im AU-Format) zu Mac OS X (10.4.11 und neuere Versionen; Intel sowie PowerPC). In Bezug auf die Hardware sind die empfohlenen Mindestvorausetzungen ein Dualcore-Prozessor mit einer Taktrate von zwei Gigahertz sowie ein Gigabyte Speicher (RAM). Es stehen individuelle Dateien für jede Computerplattform und jeden der beiden PlugIn-Typen jeweils seperat auf der Voxengo-Webseite zum Download bereit.

# **Bedienelemente**

Die meisten Bedienelemente, welche sich am oberen sowie am unteren Rand der Benutzeroberfläche finden, sind bei allen Voxengo PlugIns zu finden und erfordern nur wenig Einarbeitungszeit. Eine umfassende Beschreibung und Erklärung der mit ihnen verbundenen Funktionen findet sich im "Voxengo Primary User Guide". Nachdem Sie diese Funktionen einmal umfassend kennengelernt haben, werden Sie mit allen PlugIns von Voxengo komfortabel arbeiten können. Auf den folgenden Seiten werden Zweck und Wirkung all jener Bedienelemente erläutert, die nicht diesen Standardfunktionen zugeordnet sind, welche daher also Voxformer-spezifisch sind.

# Grundsätzlicher Überblick

Da Voxformer drauf ausgelegt ist, so unkompliziert und einfach wie möglich bedienbar zu sein, hat jedes der integrierten Module lediglich ein oder zwei frei justierbare Parameter. Versteckte zusätzliche Parameter werden darüber hinaus auf einfachste Art gemeinsam der jeweiligen Situation angepasst, indem Sie ein angemessenes Modusprogramm auswählen. Jedoch haben Sie über die integrierten Moduseditoren auch individuellen Zugriff auf all diese Parameter und können Ihre dort vorgenommenen Einstellungen als eigene Modusprogramme abspeichern.

Voxformer beinhaltet eine Reihe von Modulen, welche in folgender Reihenfolge in die Signalkette eingefügt sind:

Eingangsignal > Equalizer (Pre)> Gate> Frequenzweiche > De-Esser(Pre)> Comp 1 & Comp 2> De-Esser(Post)> "Presence" > Sättigung/Verzerrung > Equalizer(Post)> Ausganssignal

"Pre"/"Post" bedeutet dabei, dass die Position des jeweiligen Modules innerhalb der Signalkette davon abhängt, welche dieser beiden Möglichkeiten Sie derzeit für das entsprechende Modul gewählt haben.

Jedes Modul kann mittels des "Enable"-Schalters individuell an- bzw. ausgeschaltet werden.

#### "Equalizer"

Für eine ausführliche Beschreibung sowohl des Equalizers als auch des Spektrumanalysators bemühen Sie bitte den "Voxengo Primary User Guide".

Der "Off/Pre/Post" -Wahlschalter bestimmt die Position des Equalizers in der Signalkette beziehungsweise schaltet ihn in der "Off"-Stellung ganz ab.

#### "Dynamics"

Die mit "Comp 1" und "Comp 2" bezeichneten Parameter regeln die Kompressionstärke des jeweiligen Kompressors. Falls Sie einen der beiden Regler mit der rechten Maustaste einstellen, ändert sich auch der jeweils andere ebenfalls entsprechend.

"X-Over" bestimmt die Frequenz, bei welcher das Signal mittels einer Frequenzweiche aufgesplittet wird, bevor dann das tiefere Band durch Kompressor 1 und das höhere durch Kompressor 2 komprimiert wird. Ob die Frequenzweiche überhaupt aktiv ist, hängt dabei vom ausgewählten Modus ab. Ist sie inaktiv, steht "X-Over" nicht zur Verfügung.

Mittels des "Gain 2" Reglers können die sie Ausgangslautstärke von Kompressor 2 justieren.

Folgende vorkonfigurierte Modi stehen ihnen für den Kompressor zur Verfügung:

- "Vocals" ist der Standardmodus für die Bearbeitung von Gesangsspuren
- Im "Serial" -Modus sind die zwei Kompressoren in Reihe geschaltet. Das heißt, das vollständige Signal duchläuft Beide nacheinander.
- Beim "2-band" -Mode wird hingegen eine Frequenzweiche hinzugeschaltet die das Signal in Tiefenband und Höhenband aufsplittet. Beide Bänder werden dann getrennt voneinander komprimiert
- Die Modi mit dem "Asym"-Zusatz produzieren einen geringen Gleichspannungsversatz ("DC bias") und führen hierdurch zu einer asymmetrische n Kompression, deren Klangverhalten an das analoger Röhrenkompressoren erinnert.
- Die "Drums", "El. Guitar" und "El. Bass" bezeichneten Modi sind für die jeweiligen Instrumente gedacht, dienen allerdings eher zu Demonstrationszwecken. Der "El. Guitar" -Modus spricht dabei besonders schnell an, "Bass" hingegen erzeugt durch eher gemächliche Einstellungen viel Druck.

## Gate

Sobald die Lautstärke des Eingangsignals einen bestimmten Schwellwert unterschreitet, den Sie mit dem "Gate"-Regler festlegen, wird es stummgeschaltet.

Folgende vorkonfigurierte Modi stehen ihnendabei für das "Gate" zur Verfügung:

- Der "De-breath"-Modus ist für die allgemeine Anwendung bei Gesangsaufnahmen gedacht und hierbei auch zur Reduktion von zu lauten Atemgeräuschen. Beachtlich ist bei diesem Modus, dass das "Gate" arbeitet ohne Wortenden zu verschlucken.
- Die "Snare" und "Toms" Modi sind gedacht, umTom- und Snarespuren einzeln zu bearbeiten. Sie dienen dazu, Übersprechungen von den Becken auf der Aufnahme zu reduzieren, während gleichzeitig möglichst viel des natürlichen Klangcharakters der Trommeln erhalten bleiben soll.
- Der "Cutoff" Modus bietet einfachste "Gate"-Funktionalität, bei welcher der Klang bei Unterschreitung des Schwellwertes abrupt abgeschnitten wird.
- "Classic" ist die von Voxformer Version 1 bekannte "Gate"-Funktion.

## "De-esser"

"DS Thresh" reguliert den Schwellwert des De-Essers. Überschreitet das Signal diesen Wert, wird es komprimiert. Anstatt einer Frequenzweiche findet hier jedoch ein Bandpassfilter Verwendung, durch welches das Steuersignal des Kompressors zunächst geschickt wird. Daher handelt es sich um einen Breitband De-Esser.

Der mit "DS Freq" bezeichnete Regler bestimmt die Mittenfrequenz dieses Filters.

Wenn allerdings beim Kompressor die Frequenzweiche aktiv ist (siehe unten), wird der De-Esser nur auf das Höhenband angewendet.

Falls "Pre" eingeschaltet ist, befindet sich der De-Esser vor dem Kompressor in der Signalkette, andernfalls dahinter.

Folgende vorkonfigurierte Modi stehen ihnen für den De-Esser zur Verfügung:

- "Normal" bietet eine in vielen gängigen Situationen sinnvolle Einstellung.
- "Extreme" wirkt sich im Vergleich dazu stärker aus.
- "Precise" dient dazu, sehr kurze Signalspitzen präzise abzuschwächen.

#### "Saturator"

"Drive" regelt die Stärke des Sättigungs-beziehungsweise Verzerrungseffekts.

Folgende Modi bietet Ihnen Voxformer dafür bereits an:

- "Classic" ist der ursprünglich in Voxformer Version 1 integrierte Sättigungsalgorithmus. Er klingt relativ rau und fügt dem Signal scharfe Höhen hinzu.
- "Warm" produziert einen 'warmen' Klang der an die 'crunchige' Verzerrung übersteuerter Röhren erinnert. Bei den meisten Einstellungen fügt er dem Signal ausgeprägte ungeradzahlige Obertöne (also geradzahlige Harmonische) hinzu.
- "Crisp" führt zu einem Klang der weniger 'Wärme' verbreitet und dafür 'knackiger' ist. Die tiefen Frequenzen werden hier leicht abgesenkt. Während bei niedrigen "Drive"-Werten ungeradzahlige Obertöne überwiegen, ändert sich dies bei höheren Einstellungen zugunsten geradzahliger Obertöne, was zu einem 'härteren' Klangbild führt.
- "Debass" erzeugt einen Klang, der bei höheren "Drive"-Werten die tiefen Frequenzen stark absenkt. Dieser Modus jedoch insofern etwas seltsam, dass er bei "Drive"-Werten unterhalb 15 dB die tiefen Frequenzen sogar anhebt. Daher lässt er durchaus Spielraum für einen kreativen Einsatz. Im "Debass"- Modus überwiegen die geradzahligen Obertöne.

#### "Presence"

Mit den hier vorhandenen Parametern können Sie den "Presence"-Effekt beeinflussen.

"Drive" kontrolliert einen Kompressor (welcher funktional identisch ist mit den anderen in Voxformer verwendeten Kompressoren) der das durch einen Bandpass - Filter geschickte Signal bearbeitet. Das Resultat wird dann entsprechend dem bei Gain" eingestellten Wert (angegeben in Dezibel) verstärkt und schließlich wieder dem Ausgangssignal beigemischt.

Folgende Modi stehen Ihnen dabei zur Verfügung:

- "Bright" sorgt für ein wenig mehr 'Brillianz' in den oberen Frequenzen.
- "Deep" führt zu etwas mehr 'Druck' im Bassbereich.
- "Warm" sorgt für mehr 'Wärme' in den Mitten.

## Einganssignal/Ausganssignal

Der "Monitor"-Wahlschalter erlaubt es Ihnen, zum Vorhören zwischen verschiedenen Signalen umzuschalten. Im "Off"-Zustand ist das Monitoring ausgeschaltet. Schalten Sie auf "Gate" um, so hören Sie den durch dieses Modul entfernten Signalanteil. "Comp 1" und "Comp 2" ermöglicht es Ihnen, das Ausgangssignal des jeweiligen Kompressors vorzuhören. Wählen Sie "DS", so hören Sie die vom De-Esser entfernten Signalanteile. "DS Flt" wiederum ist das Sidechain-Signal, welches den De-Esser steuert. "Presnc" schließlich lässt Sie die durch das 'Presence'-Modul hinzugefügten Signalanteile hören. Die "Monitor"-Einstellung wird nicht mit dem Speicherprogramm abgespeichert. Somit ist gewährleistet, dass das Vorhören nicht unbeabsichtigt dauerhaft aktiviert bleibt.

Mit "In Gain" können Sie die Stärke des Eingangssignals regulieren. Dies kann vor Allem dann sehr hilfreich sein, wenn Sie ein Speicherprogramm benutzen wollen, welches für ein deutlich lauteres oder leiseres Signal erstellt wurde, da es Ihnen womöglich ein Justieren der anderen Parameter erspart.

"Out Gain" kontrolliert die Lautstärke des Ausgangssignals, also des Signals das Voxformer wieder verlässt. "In Gain" und "Out Gain" können gemeinsam gegenläufig reguliert werden, indem Sie einen der Regler mit der rechten Maustaste bewegen. Eine gemeinsame gleichläufige Regulierung hingegen erzielen Sie, indem sie die 'CTRL'-Taste ("Command" bei Mac OS X) gedrückt halten, während Sie an einem der beiden Regler drehen.

Mit dem "DC Filter"-Wahlschalter können Sie festlegen, ob und welche Art DC Filterung Voxformer verwendet. Diese Hilft, einen unerwünschten Gleichspannungsversatz (DC offset) zu entfernen, welcher kompressionsbedingt entstehen kann.

# **Modus-Editoren**

Im Folgenden werden vier in Voxformer verfügbare Editoren beschrieben, mit denen sie jeweils die Modi für den Kompressor, das Gate, den De-Esser sowie den "Presence"-Effekt bearbeiten können.

Bitte bedenken Sie hierbei, dass diese Funktion sich hauptsächlich an fortgeschrittene Benutzer wendet, da ihre Anwendung womöglich all jene Benutzer vor Schwierigkeiten stellen wird, welche nicht über tiefgehende Kenntnisse in Bezug auf die Grundlagen von Audiosignalbearbeitung verfügen.

## "Compressor Mode Editor"

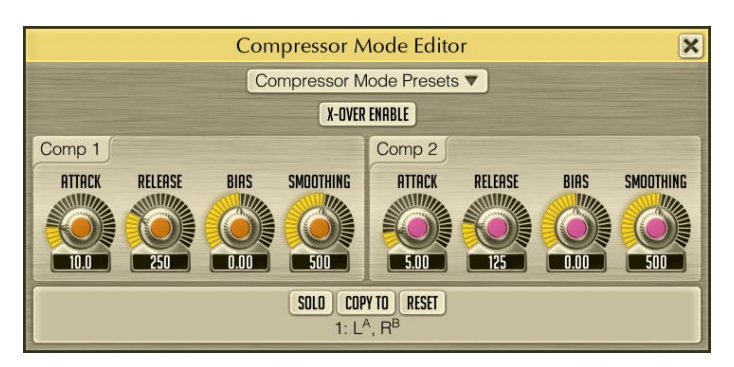

Dieses Bedienfenster ermöglicht es Ihnen, eigene Einstellungen für den Kompressor vorzunehmen und diese als Programme abzuspeichern.

Der "X-Over Enable" -Schalter aktiviert die Frequenzweiche und mithin eine Dualband-Kompression.

"Attack" regelt, wie schnell die Kompression einsetzt, sobald das Eingangssignal eine bestimmte (intern kalkulierte) Lautstärke überschreitet (angegeben in Millisekunden).

"Release" bestimmt hingegen, wie abrupt sie wieder aufhört, nachdem das Signal diesen Schwellwert erneut unterschreitet (angegeben in Millisekunden).

Mit Bias können Sie festlegen, wie viel DC-Vorspannung dem Steuersignal hinzugefügt wird, bevor es für die Kompressionsregelung benutzt wird. Eine solche Vorspannung führt zu einer asymmetrischen Kompression ähnlich der, wie wir sie von Röhrenkompressoren kennen. Zu beachten ist hierbei allerdings, dass die maximal erreichbare Kompression so weniger stark ausfällt.

In den Kompressor ist ein sehr spezieller Prozess integiert, welcher den Klang optimiert und zu verhindern sucht, dass die Kompression zu allzu spröden oder gar rauen Ergebnissen führt. Diesen Prozess nennen wir "Smoother" und der "Smoothing" Parameter bestimmt dessen Eckfrequenz (angegeben in Hertz). Je niedriger der hier eingestellte Wert ist, desto weicher klingt das Ergebnis. Bei sehr niedrigen Werten mag der Kompressor je nach Material womöglich immer noch sehr druckvoll Resultate bringen, aber der Gesamtklang wird dennoch sehr weich klingen. Werte im Bereich von mehreren Kilohertz hingegegen führen zu einem 'knackigen' Klang, der an Version 1 von Voxformer erinnert. Womöglich wird es Ihnen im oberen Wertebereich jedoch schwer fallen, Einstellungsänderungen zu bewerten. Um den Effekt besonders gut wahrzunehmen, benutzen sie am Besten niedrige Werte in Verbindung mit hohen "Drive"-Werten.

### "Gate Mode Editor"

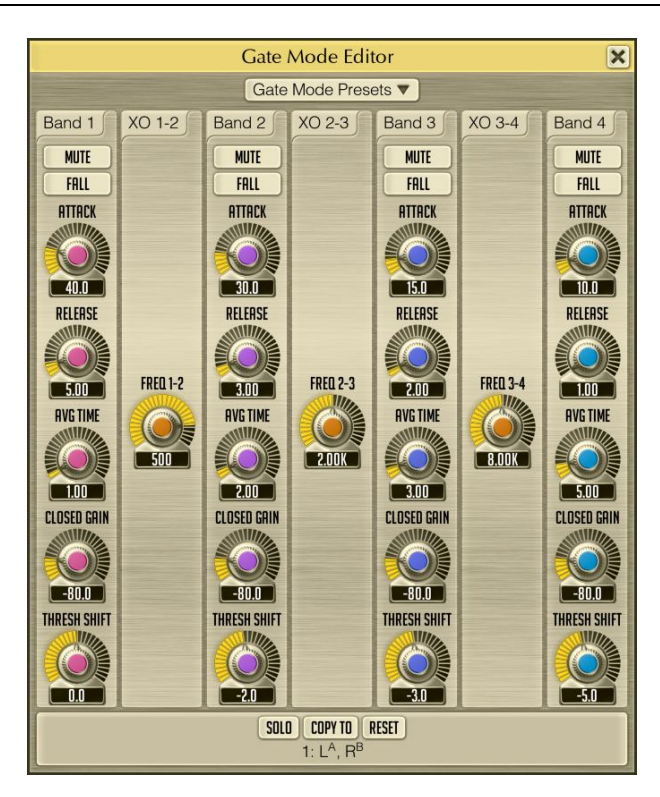

Das Gate ist vierbandig ausgelegt. Dieser Editor erlaubt es Ihnen daher, die Frequenzen zu bestimmen, bei welchen Frequenzweichen das Signal in diese Bänder aufteilen. Darüber hinaus können Sie für jedes Band getrennt weitere Parameter einstellen.

Mittels der "Mute" Schalter können Sie die Bänder einzeln stummschalten. Bitte beachten Sie, das der Zustand dieses Schalters (an/aus) von Voxformer nicht abgespeichert wird.

"Fall/CutoffA/CutoffB" wählt zwischen drei verschiedenen Algorithmen aus.

"Attack" regelt, wie schnell dieses Gate einsetzt (angegeben in Millisekunden).

"Release" regelt, wie schnell sich das Gate wieder öffnet (ebenfalls in Millisekunden angegeben). Üblicherweise sollte die "Release"-Zeit kürzer als die "Attack"-Zeit eingestellt sein, damit das Signal, sobald es den Threshold überschreitet, ohne Verzögerung wieder hörbar ist.

Um zu vermeiden, dass das Gate auf allzu kurze Signalspitzen anspricht, wird für die Stärke des eingehenden Signals immer der Mittelwert einer bestimmten Zeitspanne zu Grunde gelegt. Der "Avg Time" -Regler bestimmt diese Dauer (angegeben in Millisekunden).

Mit "Closed Gain" können Sie festlegen, um wie viel Dezibel das jeweilige Frequenzband abgesenkt wird, wenn der Schwellwert überschritten wird, also wie sehr das Gate schließt.

"Thresh Shift" regelt, ob und inwiefern der Schwellwert des jeweiligen Bandes vom für alle Bänder gemeinsam geltenden Schwellwert (also dem Wert, den Sie mit dem "Gate"-Regler einstellen) abweicht (angegeben in Dezibel). Dies ermöglicht es, dass die einzelnen Bänder unterschiedlich schnell ansprechen, so dass nach Wunsche bestimmte Frequenzbereiche besser bewahrt bleiben.

"De-esser Mode Editor"

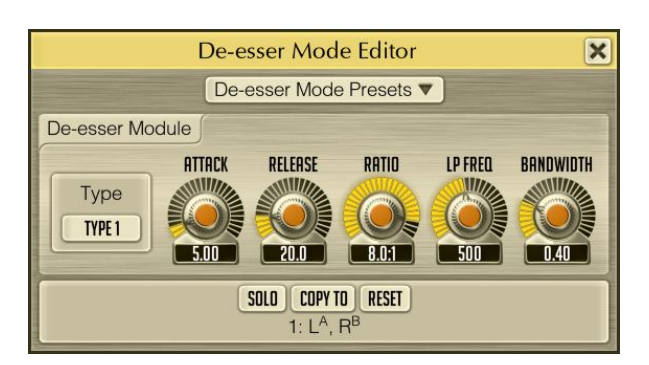

Dieses Fenster beinhaltet alle erweiterten Einstellungsmöglichkeiten für den De-Esser.

Mit "Type" bestimmen Sie, welcher Algorithmus angewendet wird.

"Attack" und "Release" kennen sie bereits vom Editor für die Kompressormodi (und in leicht anderer Funktion auch vom Gate-Editor). Hier beziehen Sie sich auf den Kompressor des De-Essers.

"Ratio" regelt dabei die Kompressionsstärke.

"LP Freq" bestimmt die Eckfrequenz (angegeben in Hertz) eines in das De-Esser Modul integrierten Filters der zu verhindern hilft, das der De-Esser auf kurze Signalspitzen (Transienten) überreagiert. Niedrige Werte sorgen hierbei für weniger hart klingende Resultate, da der De-Esser aufhört, auf Signalspitzen wie 'ts'- und 'tch'-Laute sowie ähnliche Geräusche zu reagieren.

Mit "Bandwidth" können Sie die Filtergüte des für den De-Esser verwendeten Bandpassfilters regeln (angegeben in Oktaven).

"Presence Mode Editor"

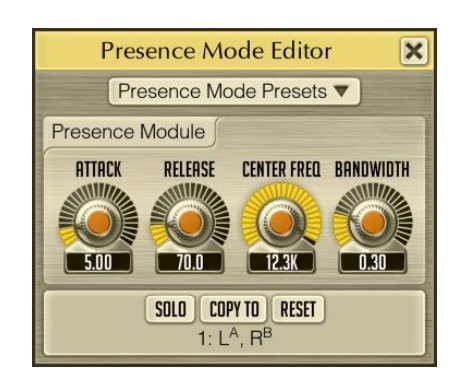

Mittels dieses Editors können sie eigene Einstellungen für das 'Presence'-Modul vornehmen und als Programme abspeichern.

"Attack" regelt die "Attack"-Zeit des in diesem Modul verwendeten Kompressors (angegeben in Millisekunden).

"Release" regelt seine "Release"-Zeit (angegeben in Millisekunden).

"Center Freq" bestimmt die Mittenfrequenz des Bandpass -Filters (angegeben in Hertz).

Mit "Bandwidth" können sie die Güte dieses Filters festlegen (angegeben in Oktaven).

# **Danksagung/Credits**

Dieses PlugIn wurde von Aleksey Vaneev in Syktyvkar (Republik Komi, Russland) produziert.

Die DSP Algorithmen sowie der Quellcode für das interne Signalrouting wurden dabei von ihm selbst entwickelt.

Der Quellcode für die grafische Benutzeroberfläche Voxformers sowie das grafische Standarddesign der Voxengo Produkt wurde von Vladimir Stolypko entwickelt.

Das PlugIn wurde unter Anwendung von Multiplattform C++ Quelltext programmiert und verwendet die "zlib" Datenkompressionsbibliothek (entwickelt von Jean-loup Gailly und Mark Adler), die für die Filter verwendeten Gleichungen stammen von Magnus Jonnson und Robert Bristow-Johnson, die VST PlugIn Technologie von Steinberg, das verwendete AudioUnit PlugIn SDK von Apple, Inc. (genutzt unter Berücksichtigt der jeweils gewährten Lizenzen aller hier aufgeführten Parteien).

Alle Rechte an Voxengo Voxformer liegen bei Aleksey Vaneev, © 2004-2011.

#### Beta-Tester

gl.tter Jay Key

Laurent Bergman

Matthew Donovan

Murray McDowall

Niklas Silen

Steffen Bluemm

Vitaly Zolotarev

#### **Besonderer Dank gebührt Vitaly Zolotarev (http://www.vitalymusic.com/) für Inspiration, Ideen, Testing und das Erstellen von Speicherprogrammen.**

Aus dem Englischen von Jens Leuner

# **Fragen und Antworten**

#### **F. Klingt die Verzerrungsfunktion in Voxformer wie die in Lampthruster, wie die in Warmifier, oder ganz anders?**

**A.** Sie klingt völlig unterschiedlich. Sowohl Lampthruster als auch Warmifier bieten eine sehr subtile Sättigung an, während Voxformer die Wellenform wesentlich drastischer verformt. Dies kann bei der Bearbeitung von einzelnen Spuren zu hervorragenden Ergebnissen führen, ist jedoch für die Anwendung bei kompletten Abmischungen eher ungeignet.

#### **F. Kann Voxformer die hohen und die tiefen Frequenzen unabhängig voneinander komprimieren?**

**A.** Ja, Voxformer bietet Ihnen diese Funktionalität als Möglichkeit an.

#### **F. Ich verstehe die "Presence"-Funktionsweise noch nicht so ganz. Was ist der Unterschied zwischen "Drive" und "Gain"? Handelt es sich bei diesem Modul einfach um einen Bandpassfilter, dessen Mittenfrequenz mit "Center" bestimmt wird?**

**A.** Tatsächlich findet hier ein Bandpassfilter Verwendung, aber das gefilterte Signal wird im Anschluss komprimiert, wobei "Drive" die Stärke der Kompression regelt und "Gain", wie viel derart gefiltertes und komprimiertes Signal schließlich dem Ausgang hinzugemischt wird.

#### **F. Was bedeutet asymmetrische Kompression'? Ich bin nie zuvor über diesen Begriff gestolpert.**

**A.** Bei dieser Art Kompression werden die negative und die positive Hälfte des Signals ungleichmäßig komprimiert. Auch beispielsweise Röhrengeräte haben diese Eigenschaft.

#### **F. Ist Voxformer eine gute Wahl als Limiter direkt hinter dem Mikrofonvorverstärker, um zu verhindern, dass die Aufnahme übersteuert?**

**A.** Eine solche Art des Limitings ist mit einem PlugIn grundsätzlich unmöglich, da das PlugIn in der Signalkette erst nach dem Analog-zu-Digital Konverter des Audiointerfaces kommt, wo die Übersteuerung während der Aufnahme stattfindet. Daher müssen Sie für diese Aufgabe einen Hardwarekompressor/-limiter benutzen, um das Signal zu bearbeiten, bevor es digitalisiert wird.

#### **F. Ich weiß, dass Voxformer vor Allem für die Anwendung bei Gesangsaufnahmen gedacht ist, wüsste aber trotzdem gerne wofür man ihn zum Bespiel sonst noch einsetzen kann.**

**A.** Man kann ihn auch gut für akustische Gitarre, Synthesizer und Schlagzeug verwenden.

#### **F. Sind der Equalizer in Voxformer und GlissEQ miteinander vergleichbar? Macht es für mich Sinn, GlissEQ zu kaufen, wenn ich bereits Voxformer besitze?**

**A.** Wenn der die Dynamikfunktion in GlissEQ ausgeschaltet ist ("Dyn" = 0) klingt er ähnlich wie der Kompressor in Voxformer. Davon abgesehen unterscheiden sich beide PlugIns jedoch sehr voneinander. Für eine umfassendere Kontrolle empfiehlt sich GlissEQ.

#### **F. Mein Eingangssignal ist so leise, das es vom Spektralanalysator kaum registriert wird – was kann ich dagegen tun?**

**A.** Sie können entweder den "In Gain"-Regler entsprechend aufdrehen oder alternativ im "Spectrum Mode Editor" mittels der "Range Low"- und "Range High"- Regler den sichtbaren Anzeigebereich an das Signal anpassen.

#### **F. Eignet sich das "Presence"-Modul gut fürs Mastering ? Ich habe festgestellt, dass mir damit sehr gute Ergebnisse gelingen.**

**A.** Für diese Anwendung würden wir es trotzdem nicht unbedingt empfehlen– erstens kann der Effekt dafür möglicherweise zu ausgeprägt sein und zweitens reagiert er bei sehr breitbandigen Signalen oft zu unvorhersehbar.

#### **F. Wäre es sinnvoll, Voxformer standardmäßig als Channel-Strip zu benutzen?**

**A.** Dies macht grundsätzlich durchaus Sinn, allerdings könnte es dabei notwendig werden, dass Sie Ihre eigene Modi für die Compressor-, De-Esser- und Presence-Module entwickeln (und speichern), je nachdem, was Sie auf welche Art bearbeiten möchten.

#### **F. Mir scheint, der De-Esser funktioniert nicht richtig. Wenn ich pinkes Rauschen durch Voxformer schicke, und dann mit den De-Esser Parametern "Threshold", "Center","Ratio" und "Bandwidth" experimentiere, sehe ich in der Spektralanzeige, dass alle Frequenzen davon betroffen sind. Anders ausgedrückt: der De-Esser arbeitet wie ein Breitbandkompressor, anstatt frequenzspezifisch.**

**A.** Ja, diese Funktionsweise ist durchaus so beabsichtigt. Da das eingehende Signal stark gefiltert wird, bevor es als Steuersignal für den Kompressor des De-Essers verwendet wird, reagiert dieser nur auf S-Laute und ähnlich hochfreqeuente (Teil-) Signale (aus diesem Grund ist Rauschen nicht unbedingt das idealste Signal, um den De-Esser zu testen). Darüber hinaus haben Sie jedoch die Möglichkeit, die Genauigkeit des De-Essers noch zu erhöhen, indem Sie die Frequenzweiche des Kompressors aktivieren. In diesem Fall wird nur das Höhenband durch den De-Esser bearbeitet.

#### **F. Führt das Aufsplitten des Signals in mehrere Bänder durch das "Gate"- Modul zu einer ständigen Phasenverschiebung?**

**A.** Dies stimmt so nicht ganz, da die Frequenzweichen des Gate-Moduls mit weichen Filter arbeiten (-6dB/Oktave), wobei die Summe der Teilsignale dem ungesplitteten Signal entspricht. Daher sind, während das Gate vollständig geöffnet ist, sein Eingangssignal und Ausgangssignal identisch.

### **F. Worin liegt der Unterschied zwischen den beiden Gate-Algorithmen?**

**A.** Dieser Unterschied ist schwer zu beschreiben. Am Besten bilden Sie sich Ihr eigenes Urteil, indem Sie mit beiden Algorithmen mit unterschiedlichem Material experimentieren. Jedenfalls hat "Type 2" im Vegleich zu "Type 1" ein etwas entspannteres "Release"-Verhalten, wodurch sein Effekt stärker ausfällt.

#### **F. Ich möchte verschiedene "Monitoring" -Einstellungen ausprobieren, aber teilweise kommt dann überhaupt kein Signal.**

**A.** Bitte stellen Sie sicher, dass das entsprechende Modul auch tatsächlich aktiviert ist.

#### **F. Es scheint, als würde ich mit den "Comp 1/2" Reglern das Signal in die Kompression 'treiben' anstatt den Schwellwert abzusenken.**

**A.** Ja, der Kompressor in Voxformer arbeitet genau auf diese Art.

#### **F. Voxformer scheint Hintergrundgeräusche zu verstärken.**

**A.** Voxformer selbst fügt dem Signal keine wahrnehmbaren Störgeräusche hinzu. Wenn die Hintergrundgeräusche Ihrer Aufnahme zu aufdringlich werden, bedeutet das üblicherweise, dass Sie das Signal überkomprimieren. Um die Störgeräusche zu eliminieren beziehungsweise zu reduzieren, steht Ihnen in jedoch in Voxformer das "Gate" zur Verfügung.

#### **F. ein Funktionsmerkmal, das ich gerne in Voxformer sehen würde, ist ein Dopplungseffekt für die Stimme. Gibt es Pläne, in zukünftigen Versionen solch eine Funktion zu integrieren?**

**A.** Das "Presence"-Modul arbeitet grundsätzlich mit Signaldopplung. Daher stehen für dieses zwei entsprechende, den Gesang 'voller' machende Modi bereit: "Deep" und "Warm".

#### **F. Ist es möglich, die Flankensteilheit des Tiefpass- oder des Hochpassfilters auf -48 dB per Oktave einzustellen?**

**A.** Obgleich dies so nicht direkt möglich ist, können Sie dennoch den gleichen Effekt erzielen, indem Sie zwei -24 dB/Oktave Filter in Kombination verwenden.

## **Happy Mixing!**